A1 Slovenija, d. d. Ameriška ulica 4 1000 Ljubljana

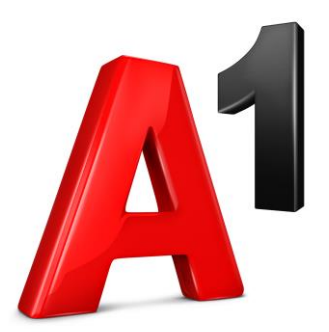

# **Spletni portal za upravljanje telefonskega priključka v paketu A1 Xpert Premium in A1 Xpert Standard**

Navodila za uporabo **Upravljalec dohodnih klicev**

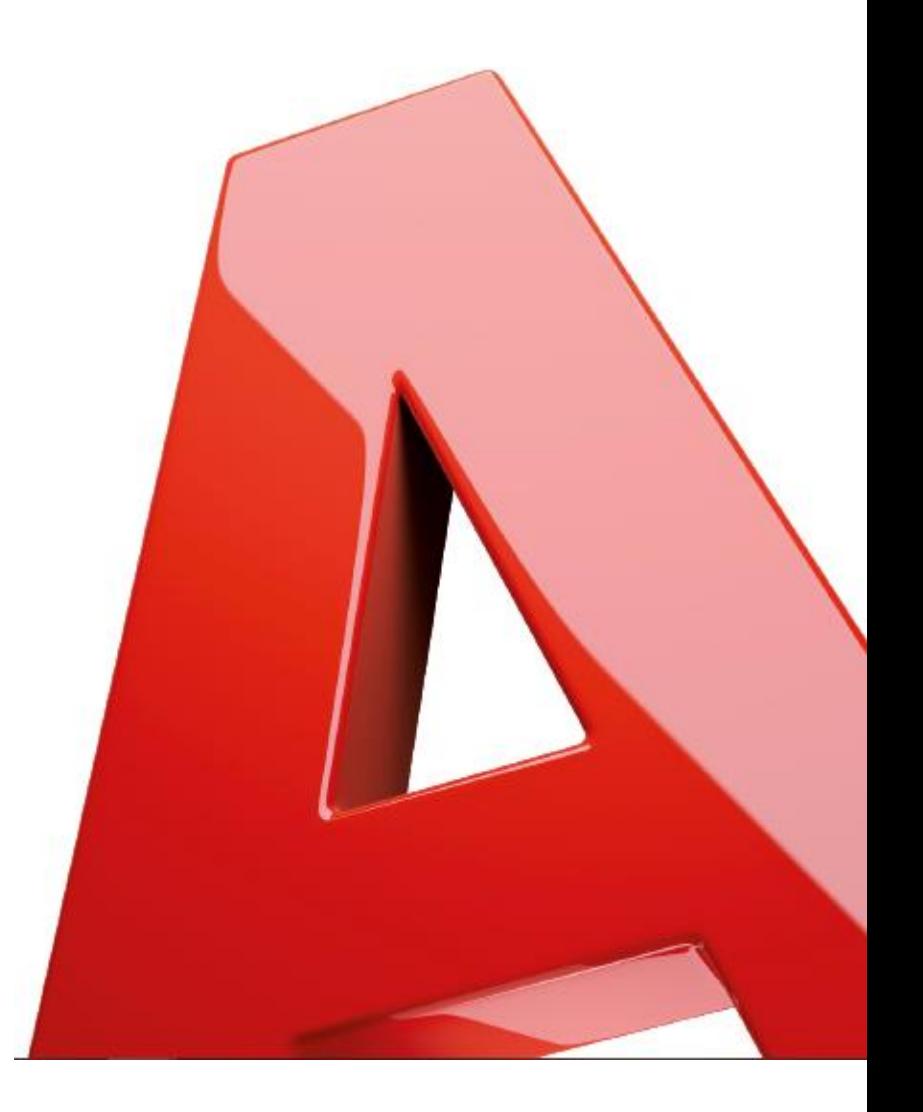

### Kazalo

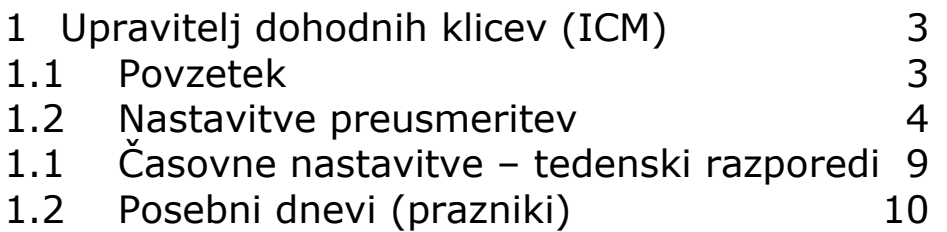

# <span id="page-2-0"></span>**1 Upravitelj dohodnih klicev (ICM)**

Preko upravitelja klicev, lahko enostavno upravljate dohodne klice na vašo stacionarno številko/priključek A1 Xpert.

ICM ponuja dodatne možnosti preusmeritev klicev, po pravilih, ki jih sami nastavite. Npr. klice vaših družinskih članov ali prijateljev, ki vas kličejo med delovnim časom, lahko preusmerite npr. na privatni mobilni telefon, med tem, ko ob službenih klicih lahko zvoni bodisi vaš stacionarni telefon, vaš mobilni telefon, ali pa npr., klice preusmerite v vaš predal glasovne pošte.

Če želite konfigurirati upravitelja dohodnih klicev, sledite korakom, navedenim v tem razdelku.

- V razdelku »Povzetek« vidite trenutne nastavitve za dohodne klice.
- V razdelku »Pravila« lahko spreminjate pravila za dohodne klice.
- V razdelku »Tedenski razpored« nastavite obdobja/ure vašega delovnega dne
- V razdelku »Posebni dnevi« definirate npr. praznike, dela proste dni, dopuste,…

Vsak od teh razdelkov je podrobneje opisan spodaj.

#### <span id="page-2-1"></span>**1.1 Povzetek**

V razdelku Povzetek nastavljate, kako naj zvonijo vaši telefonski priključki ob dohodnih klicih.

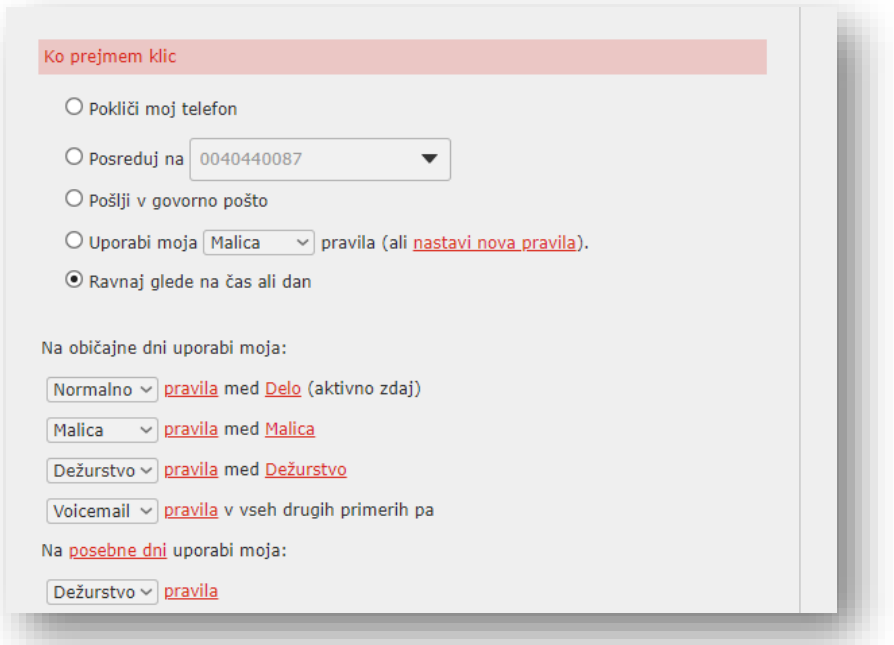

Na tej strani lahko:

• Spremenite nastavitve dohodnih klicev tako, da izberete izbirni gumb v razdelku *»*Ko sprejmem klic«.

- Dodatne nastavitve: tu lahko določate pravila, če ste izbrali »Pokliči moj telefon«
- Nalagate zvočne datoteke za povratno zvonjenje dohodnih klicev
	- o Če naložite ali posnamete povratno zvonjenje po meri, mora biti zvočna datoteka osneta v formatu:
		- G711 WAV (8-bitni, ulaw / alaw, mono, 8kHz),
		- 16-bitni PCM WAV (16-bitni, PCM, mono, 16kHz)

Za vsak zvočni posnetek/datoteko morate imeti pravice za uporabo (varstvo intelektualne lastnine). A1 Slovenije za to ne prevzema nobene odgovornosti.

#### <span id="page-3-0"></span>**1.2 Nastavitve preusmeritev**

A1 Xpert omogoča nastavitve preusmeritev dohodnih klicev, po vaših pravilih, npr. v različnih delih delovnika, ali izven delovnega časa.

Če želite določiti novo nizpravil (npr. »Delovni čas«), kliknite gumb »Dodaj nov niz pravil«

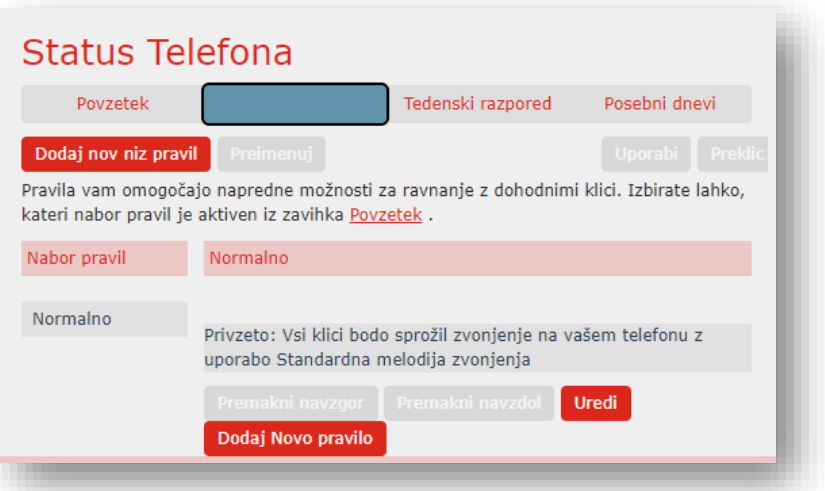

Odpre se pogovorno okno, kamor vnesete ime novega niza pravil, npr. »Delovni čas«.

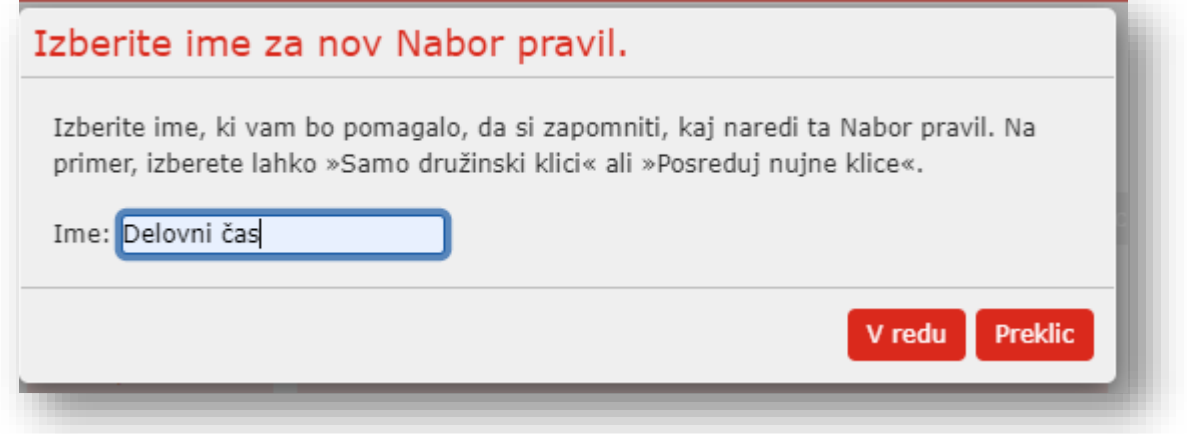

nato izberete željeni niz (npr. »Delovni čas«) in kliknite gumb »Dodaj novo pravilo«, da lahko določite pravila.

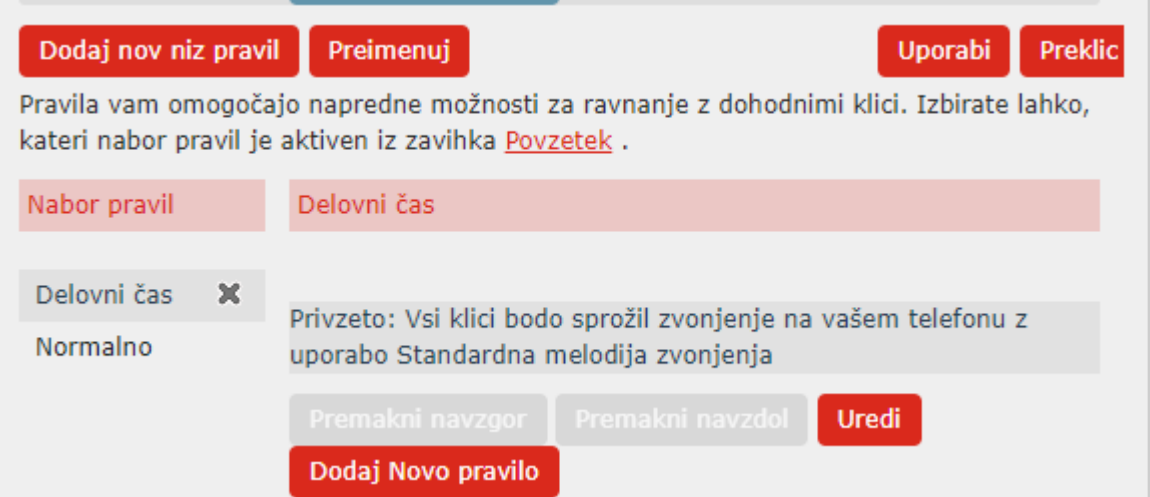

Tu lahko selektivno določate, kaj se zgodi s posameznimi dohodnimi klici, med izbranim obdobjem (Delovni čas).

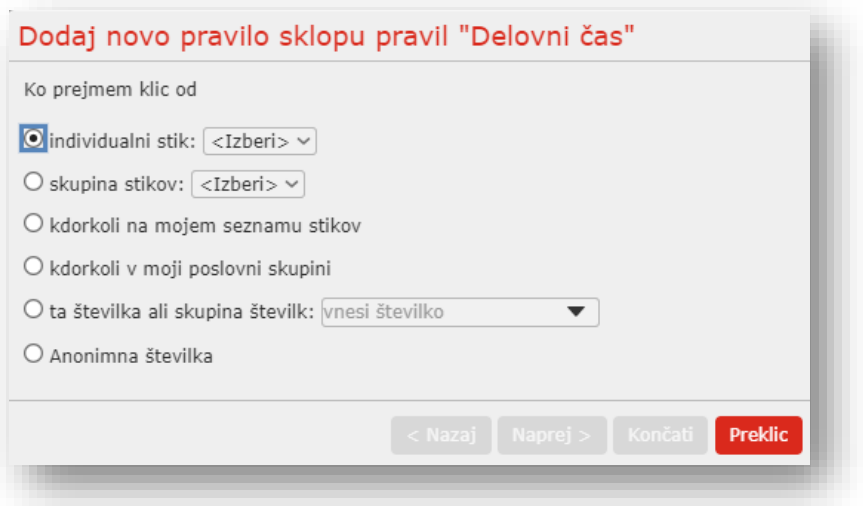

Začnite konfigurirati pravilo tako, da izberete, za katerega klicatelja ali klicatelje bo veljalo pravilo. Možnosti so:

- Individualni stik Določanje pravil za stike iz osebnega imenika
- Skupina stikov Določanje pravil za skupino stikov iz osebnega imenika
- Kdorkoli na mojem seznamu stikov Določanje pravil za vse stike iz osebnega imenika
- Kdorkoli v moji poslovni skupini Določanje pravil za vse interne stike/sodelavce
- Ta telefonska številka ali skupina številk Določanje pravil za posamezne številke ali skupino številk
- Anonimna številka Določanje pravil za klice s skritih številk

Izberite opcijo, za katero želite nastaviti pravilo, in kliknite *gumb Naprej*. Primer za nastavitev klica s skrite številke:

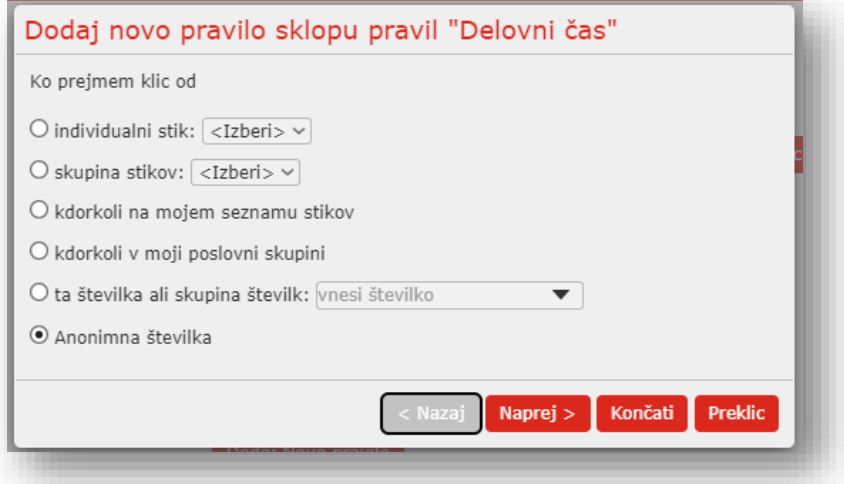

Nato izberite, kako sistem usmerja klice, ko prejmete klic izbranega uporabnika ali skupine. Razpoložljive možnosti usmerjanja so:

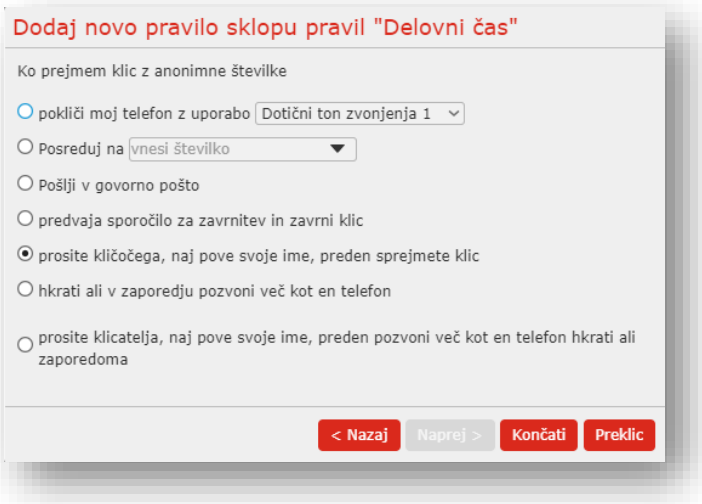

- Pokliči moj telefon z uporabo  $\rightarrow$  izberite tudi željeni ton zvonjenja.
- Posreduj klic na drugo številko → vpišite telefonsko številko za preusmeritev.
- Pošljite klic v govorno pošto.
- Predvajaj sporočilo da niste dosegljivi, in klic zavrnite.
- Prosite klicatelja, da pove svoje ime, nato ali sprejmete ali zavrnete klic.
- Hkrati ali zaporedno pozvoni več telefonov.
- Prosite klicatelja, naj pove svoje ime, nato pozvoni več telefonov hkrati, ali zaporedoma

Če izbrana možnost usmerjanja *ne* vključuje klica več telefonov, lahko izberete gumb *Končaj*, da dokončate konfiguracijo pravila.

Če izbrana možnost usmerjanja vključuje več telefonov, ki jih kličete, izberite gumb *Naprej* in sledite spodnjim korakom:

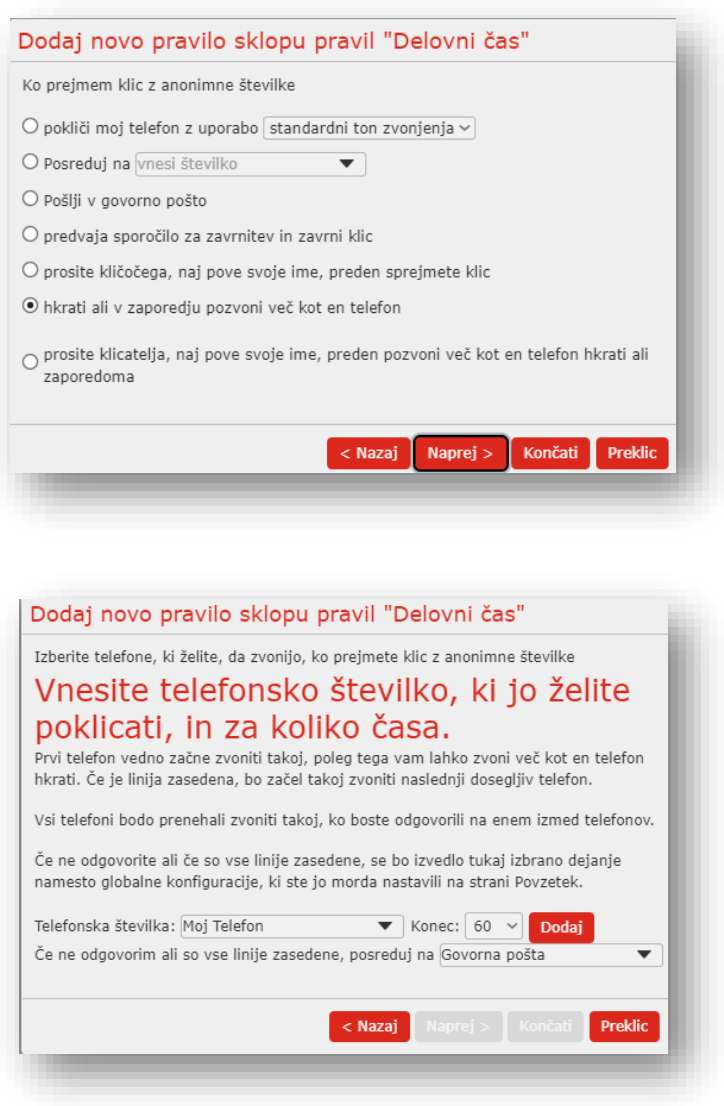

- 1. V polju »Telefonska številka« izberite željeno številko
- 2. Vnesite začetni čas zvonjenja in končni čas zvonjenja za telefon (en cikel zvonjenja je 6 sekund, za mobilne telefone pa boste morda morali omogočiti več časa, odvisno od zakasnitve klicanja v mobilnih omrežjih)
- 3. Izberite gumb *Dodaj*.
- 4. Nadaljujte z dodajanjem številk, kot je določeno v korakih 1–3, dokler niso dodane vse željene številke.
- 5. Izberite želeni ton zvonjenja za vaš stacionarni telefon.
- 6. Izberite številko, na katero želite prenesti klice, če so vse linije zasedene ali ne dobijo odgovora. Izberete lahko glasovno pošto ali katero koli klicno številko.
- 7. Izberite *Dokončaj*.

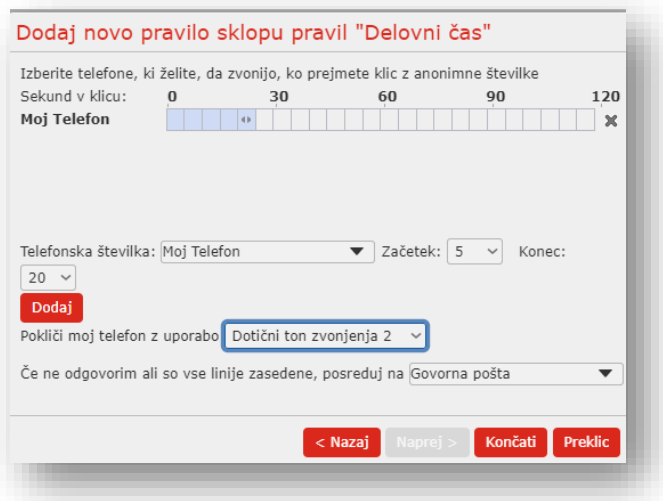

Pravila, ki ste jih ustvarili, lahko spremenite tako, da označite izbrano pravilo in nato kliknete *gumb Uredi* . Pravila lahko odstranite s klikom na ikono križa na desni.

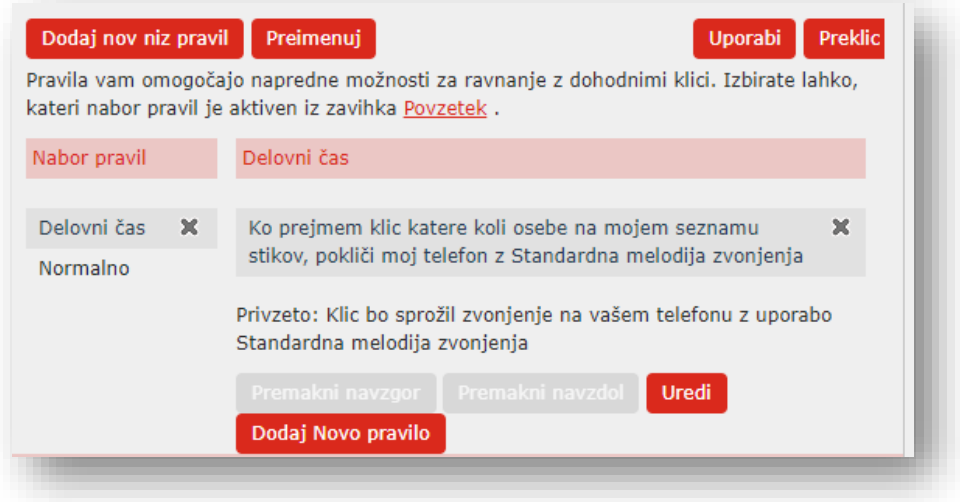

Vsi nizi pravil imajo aktivno privzeto pravilo – »Normalno« . To pravilo zvonjenja bo uporabljeno, če v naboru niso konfigurirana nobena druga pravila ali če je klic prejet s številke, ki ni povezana s pravilom. Če na primer nimate konfiguriranega pravila za klice iz anonimnih številk, bo uporabljeno privzeto pravilo.

Če želite urediti privzeto pravilo »Normalno«, ga označite tako, da ga kliknete in nato kliknete *gumb Uredi* .

Na naslednjem pojavnem oknu, se lahko odločite, kakšno dejanje je treba izvesti s klici iz številk, ki se ne ujemajo s pravilom v naboru.

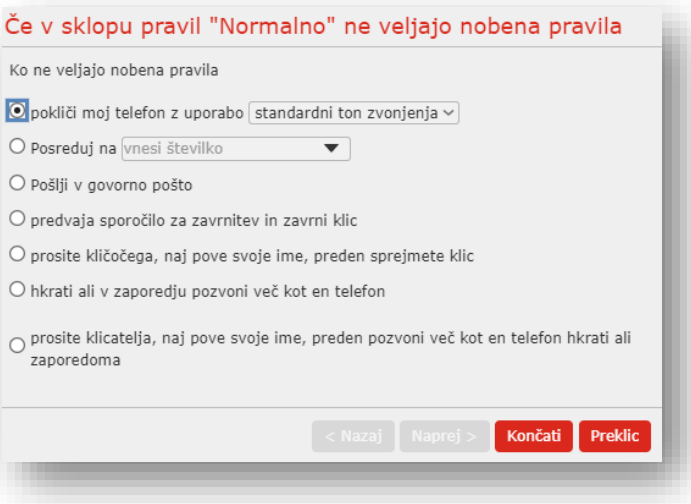

Izbirate lahko med naslednjimi.

- Pokliči moj telefon z uporabo  $\rightarrow$  izberite tudi željeni ton zvonjenja.
- Posreduj klic na drugo številko → vpišite telefonsko številko za preusmeritev.
- Pošljite klic v govorno pošto.
- Predvajaj sporočilo da niste dosegljivi, in klic zavrnite.
- Prosite klicatelja, da pove svoje ime, nato ali sprejmete ali zavrnete klic.
- Hkrati ali zaporedno pozvoni več telefonov.
- Prosite klicatelja, naj pove svoje ime, nato pozvoni več telefonov hkrati, ali zaporedoma

Ko izberete želeno možnost, izberite *Dokončaj*.

### <span id="page-8-0"></span>**1.1 Časovne nastavitve – tedenski razporedi**

Tedenski urnik upravitelja dohodnih klicev omogoča uporabo različnih pravil usmerjanja glede na čas dneva in dan v tednu. Na primer, vsi klici med delovnim časom zvonijo na namiznem telefonu, razen npr. v času malice, ko naj klici zvonijo na mobilnem telefonu. Izven delovnega časa pa naj npr. zvoni telefon za dežurstvo.

• Začnite s praznim urnikom, ki ga lahko nastavite od začetka.

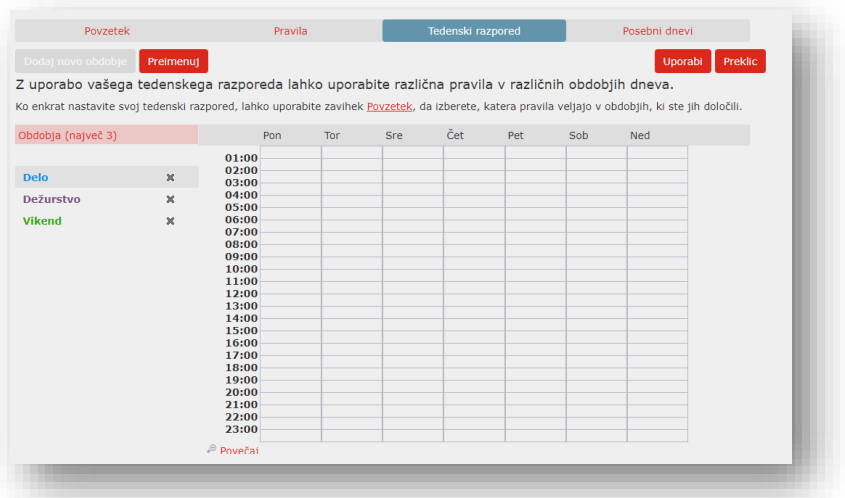

- 1. Izberite obdobje, ki ga želite spremeniti Primer:
	- »Delo« vsak delovnik med 8:00 in 12:00 ter med 13:00 in 17:00 (modro);
	- med 12:00 in 13:00 malica (Dežurstvo) in
	- Vikend (zeleno)
- 2. Z miško pokažite na dan in ure, za katere nastavljate urnik, in kliknite miško. Če želite spremeniti več časovnih obdobij, z levo tipko miške kliknite in pridržite tipko miške ter povlecite čez dneve in časovna obdobja, ki jih želite spremeniti.
- 3. Če želite preimenovati »Obdobje« (npr. Vikend), kliknite gumb Preimenuj in vnesite novo ime.
- 4. Če želite izbrisati »Obdobje«, kliknite ikono koša. Nato lahko izberete **Dodaj novo obdobje** , če želite dodati drugo obdobje.
- 5. Izberite *Uporabi*.

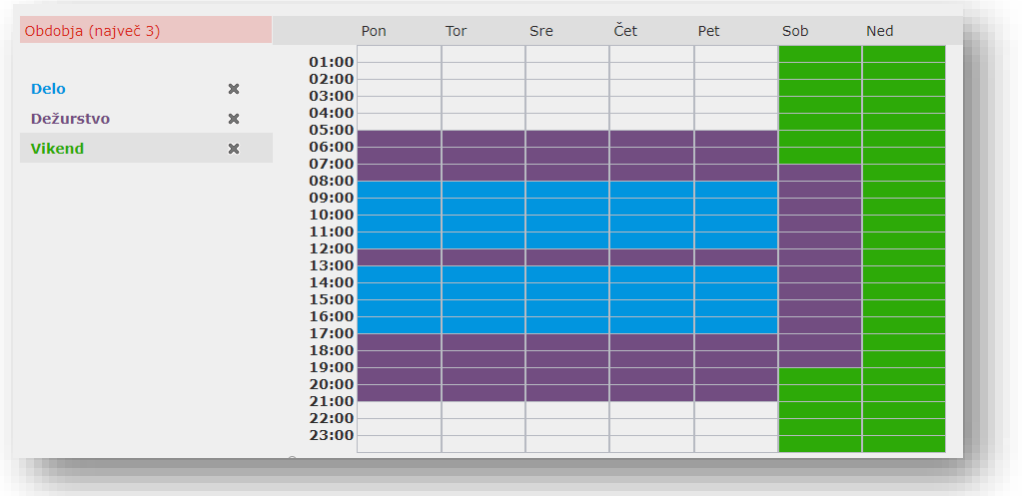

#### <span id="page-9-0"></span>**1.2 Posebni dnevi (prazniki)**

Določite lahko posebne dneve, kot so prazniki ali dnevi, ko npr. niste v pisarni. Če želite konfigurirati posebne dni, izberite zavihek Posebni dnevi in sledite spodnjim korakom:

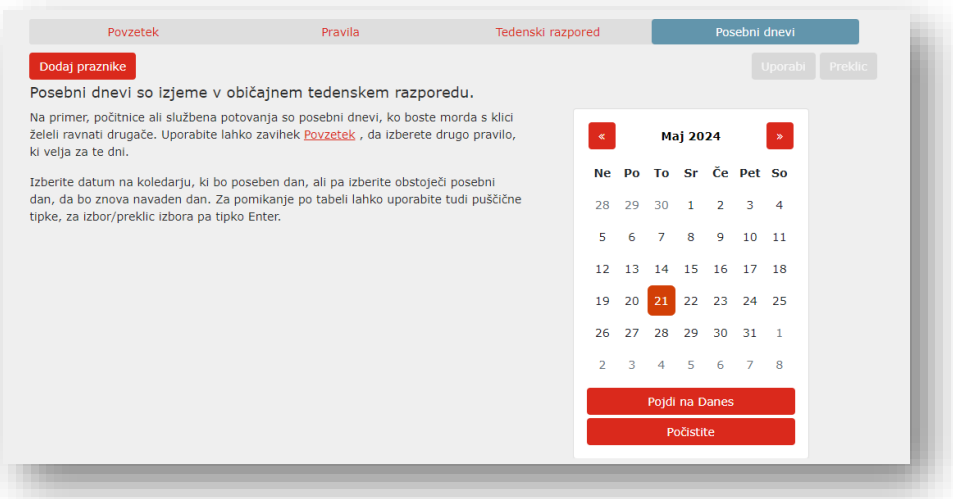

Če želite izbrati posamezne posebne dni:

- 1. Izberite mesec **...** Maj 2024
- 2. Izberite posamezen dan v mesecu npr. praznik, kolektivni dopust, odsotnost…
	- Ta dan bo nato tretiran kot praznik in bodo veljala pravila praznika
- 3. Izberite *Uporabi.*